## **Configuration type d'un PC sous Xubuntu**

- Configuration pour usage général et scientifique
- Téléchargement : [https://xubuntu.org/download#lts,](https://xubuntu.org/download#lts) dernière version : Xubuntu 20.04 LTS Focal Fossa, AMD64 Desktop
- Gravure du fichier iso
- Versions précédentes :
	- [Configuration type d'un PC sous Xubuntu 18.04,](https://dvillers.umons.ac.be/wiki/floss:config_xubuntu-18.04) Bionic Beaver
	- [Configuration type d'un PC sous Xubuntu 16.04,](https://dvillers.umons.ac.be/wiki/floss:config_xubuntu-16.04) Xenial Xerus

## **Installation**

- Bios/UEFI
- boot sur le DVD
- Langue : français
- Clavier : belge
- User : username pwd …
- PC : namix
- partitionner le ou les disques
- carte graphique : à déterminer via la commande lspci | grep VGA
	- exemple de réponse pour une carte intégrée : « 00:02.0 VGA compatible controller: Intel Corporation 2nd Generation Core Processor Family Integrated Graphics Controller (rev 09) »
	- autre exemple : Asus 1050TI 4 GB :
		- <https://launchpad.net/~graphics-drivers/+archive/ubuntu/ppa>
		- sudo add-apt-repository ppa:graphics-drivers/ppa && sudo apt update
		- installation pilote propriétaire Nvidia binary driver 378.13
	- portable HP
		- carte graphique : (lspci | grep VGA) : 00:02.0 VGA compatible controller: Intel Corporation 3rd Gen Core processor Graphics Controller (rev 09) 00:02.0
- sudo apt-get install openssh-server
	- $\circ$  à partir d'une autre machine, [ssh-copy-id](https://www.ssh.com/ssh/copy-id) -i  $\sim$ /.ssh/id rsa.pub <username>@<ipaddress>, de manière à devenir un hôte de confiance
- sudo apt-get upgrade | update | upgrade
- copie d'un répertoire .ssh (clés publiques & privées)
- prise en charge des langues incomplètes : finaliser (yc ibus à vérifier ultérieurement)
- sudo apt-get install synaptic
- synaptic : activation des sources (dépôts) (main, universe, restricted, multiverse, partenaires)
- Pilote propriétaire nvidia le cas échéant (pour mémoire : inutile si on utilise le ppa graphicsdrivers)
- sudo apt-get install ubuntu-gnome-desktop kubuntu-desktop
- gestionnaire proposé : lightdm
- choix du gestionnaire de démarrage ultérieur si nécessaire : sudo dpkg-reconfigure gdm | lightdm | sddm (gdm)
- réglages GNOME gnome-tweak-tool intégré → réglages (outil de personnalisation intégré) tailles icônes, afficher les espaces de travail, la date (top bar),…
- $\circ$  addons intéressants de Gnome (application menu, launch new instance, workspace indicator, dash to dock, recent items, Cairo dock) à tester …
- réglage des touches pour tuer le serveur x (alt-ctrl backspace)
- maximize & minimize titlebar buttons
- Préférences de Nautilus (et autres configurations) :
	- $\circ$  sudo apt-get install dconf-editor
	- $\circ$  dconf-editor  $\rightarrow$  org gnome nautilus (use tree-view)
- Gestionnaire de fichier alternatif : nemo → sudo apt-get install nemo
	- réglages des vues et comportements
	- o sélection du gestionnaire par défaut dans les paramètres ne xfce

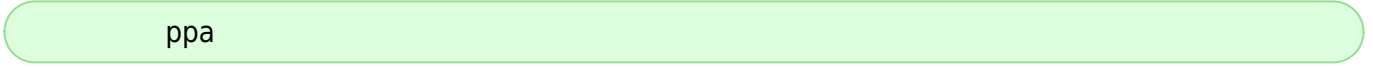

- Réglages XFCE :
	- Activer le compositeur dans le gestionnaire de fenêtre (peaufinage)
	- problème de déplacement du navigateur vers la fenêtre de travail courante lors de click : <http://forum.xfce.org/viewtopic.php?id=6269> → gestionnaire de paramètres, peaufinage des fenêtres
		- focalisation : basculer dans à l'espace de travail de la fenêtre
		- accessibilité : utiliser la molette de la souris sur la barre de titre pour enrouler la fenêtre
		- Espaces de travail Changer d'espace de travail en faisant tourner la molette de la souris sur le bureau
	- applications favorites → nemo (fork Nautilus), pas thunar
- k3b, ark, ktorrent, okular, installés, mais Kaffeine non installé avec kubuntu-desktop : sudo aptget install kmag kaffeine

```
java runtime (11)
cheese (webcam)
compizconfig-settings-manager
--- acroread non disponible !? (plus besoin de mozilla-acroread acroread-
plugins acroread-fonts)
chromium-browser (si utile : sudo add-apt-repository ppa:chromium-daily/ppa
ou un autre ppa ??)
Filezilla (client FTP)
inkscape (graphisme vectoriel)
scribus (edition), scribus-doc
scite (editeur multi langage)
glabels (étiquettes)
grsync (Gnome rsync backup/synchronisation)
xsane (scan : logiciel évolué de scanner)
gimp (photos)
keepassx (DB cryptée de password,...)
mplayer2 (upgrade de mplayer ?)
vlc (mozilla-plugin-vlc n'existe plus !?)
unison (synchronisation de fichiers)
geany (éditeur - IDE)
wammu (connexion GSM) → sudo chmod a+rw /dev/ttyACM0
```

```
(http://forum.ubuntu-fr.org/viewtopic.php?id=1008911)
gebabbel (& gpsbabel)
pidgin
pdfsam (pdf split and merge)
Hugin (panorama)
GHex (éditeur hexadécimal)
Code::Blocks & build-essential (IDE programmation C++,...)
qrencode (encoder QR codes) + libdecodeqr-examples (??)
avidemux (traitements & conversions de vidéos) →NON DISPO →
https://forum.ubuntu-fr.org/viewtopic.php?id=1987359
audacity (sons)
recordmydesktop
xournal (annotation de PDF)
--- fontmatrix (visualisation de fontes) →n'existe plus
dia (diagrams)
digikam (gestion de photos)
GParted (utilitaire partitions disques)
guvcview (capture & vue de dispositifs vidéos UVC)
pandoc (conversions textes de balise)
referencer (gestion de publications)
gcstar (gestion de collections)
tellico (gestion de collections)
calibre (gestion de collections) --> préférer la version du site web !!!!!
skype
```
- sudo apt-get install cheese guvcview compizconfig-settings-manager chromium-browser filezilla inkscape scribus scite glabels grsync xsane gimp keepassx vlc unison unison-gtk geany gpsbabel pidgin pdfsam hugin ghex codeblocks build-essential qrencode audacity recordmydesktop xournal dia digikam gparted guvcview pandoc tellico
- (déjà installé) : openjdk-11-jre
- (à installer autrement) : calibre
- (absent) : mplayer2 gebabbel referencer libdecodeqr-examples gcstar skype wammu
- Python
	- Installation de base
	- paquets python3 supplémentaires : idle3 spyder3 python3-pip python3-venv
- globalement : sudo apt-get install idle3 spyder3 python3-pip python3-venv
- À compléter par l'installation en espace utilisateur de Anaconda !!
- configurer geany pour une indentation avec 4 espaces
- test carte graphique : [https://doc.ubuntu-fr.org/classement\\_glxgears](https://doc.ubuntu-fr.org/classement_glxgears) ○ sudo apt-get install mesa-utils

Unison (synchronisation) Unison File Synchronizer Version 2.48 - Configuration et utilisation de Unison pour des synchronisation : profil standard

- + questions particulières Unison timestamp :
	- <http://stackoverflow.com/questions/28870445/unison-preserve-directory-time>
	- <http://blog.philippklaus.de/2010/02/synchronize-directories-using-unison/>

# Unison preferences  $label = 1st-PC1-2nd-PC2-syncdir$ 

```
root = /home/user/syncdir
root = ssh://user@ip_or_dns_name//home/user/syncdir
follow = Path *sshargs = -C
```
bugs :

hang > 15 minutes sur update/dpkg « Found memtest86+ image: /boot/memtest86+.bin » → attendre longtemps

Virtualbox : cf. [installation\\_de\\_virtualbox\\_sous\\_linux\\_ubuntu](https://dvillers.umons.ac.be/wiki/floss:config_ubuntu_server#installation_de_virtualbox_sous_linux_ubuntu)

From: <https://dvillers.umons.ac.be/wiki/> - **Didier Villers, UMONS - wiki**

Permanent link: **[https://dvillers.umons.ac.be/wiki/floss:config\\_xubuntu?rev=1590183816](https://dvillers.umons.ac.be/wiki/floss:config_xubuntu?rev=1590183816)**

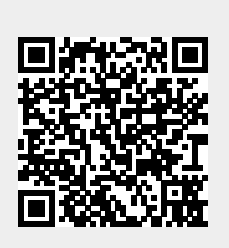

Last update: **2020/05/22 23:43**